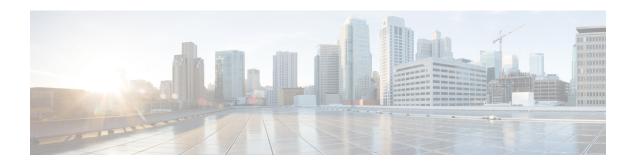

# **DiffServ Compliant WRED**

• DiffServ Compliant WRED, on page 1

# **DiffServ Compliant WRED**

DiffServ Compliant WRED extends the functionality of Weighted Random Early Detection to enable support for DiffServ and Assured Forwarding (AF) per hop behavior (PHB). This feature enables customers to implement AF PHB by coloring packets according to Differentiated Services Code Point (DSCP) values and then assigning preferential drop probabilities to those packets.

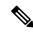

Note

This feature can be used with IP packets only. It is not intended for use with Multiprotocol Label Switching (MPLS)-encapsulated packets.

## **Finding Feature Information**

Your software release may not support all the features documented in this module. For the latest caveats and feature information, see Bug Search Tool and the release notes for your platform and software release. To find information about the features documented in this module, and to see a list of the releases in which each feature is supported, see the feature information table at the end of this module.

Use Cisco Feature Navigator to find information about platform support and Cisco software image support. To access Cisco Feature Navigator, go to <a href="https://www.cisco.com/go/cfn">www.cisco.com/go/cfn</a>. An account on Cisco.com is not required.

## Information About DiffServ Compliant WRED

#### Differentiated Services for WRED

Differentiated Services is a multiple service model that can satisfy differing Quality of Service (QoS) requirements. With Differentiated Services, the network tries to deliver a particular kind of service based on the QoS specified by each packet. This specification can occur in different ways. The DiffServ Compliant WRED feature enables WRED to use either the 6-bit differentiated services code point (DSCP) or the IP Precedence setting in IP packets when it calculates the drop probability for a packet. The DSCP value is the first six bits of the IP type of service (ToS) byte.

### **Usage Guidelines for DiffServ Compliant WRED**

To configure the DiffServ Compliant WRED feature, first specify the policy map, add the class, and configure the bandwidth or shape for the class. If you want WRED to use the DSCP value when it calculates the drop probability, use the *dscp-based* argument with the **random-detect** command to specify the DSCP value and then use the **random-detect dscp** command to modify the default minimum and maximum thresholds for the DSCP value. If you want WRED to use the IP Precedence value when it calculates the drop probability, use the *precedence-based* argument with the **random-detect** command to specify the IP Precedence value. This configuration can then be applied wherever policy maps are attached (for example, at the interface level, the per-VC level, or the shaper level).

Remember the following points when using the commands included with this feature:

- If you use the dscp-based argument, WRED will use the DSCP value to calculate the drop probability.
- If you use the *precedence-based* argument, WRED will use the IP Precedence value to calculate the drop probability.
- The dscp-based and precedence-based arguments are mutually exclusive.
- If you do not specify either argument, WRED will use the IP Precedence value to calculate the drop probability (the default method).

## **How to Configure DiffServ Compliant WRED**

### **Configuring DiffServ Compliant WRED**

This example configures DiffServ Compliant WRED to use the DSCP value to calculate the drop probability for a packet.

#### **SUMMARY STEPS**

- 1. enable
- 2. configure terminal
- 3. interface type number [name-tag]
- 4. class-map class-map-name
- **5.** match match-criterion
- **6. policy-map** *policy-map-name*
- 7. class {class-name | class-default}
- **8. bandwidth** {*kbps* | **remaining** *percentage* | **percent** *percentage*}
- 9. random-detect [dscp-based | precedence-based]
- **10.** random-detect dscp dscp-value min-threshold max-threshold [mark-probability-denominator]
- **11**. exit
- **12**. exit
- 13. interface type number [name-tag]
- 14. service-policy output policy-map-name
- **15**. end
- **16. show policy-map interface** *type number*
- 17. exi

#### **DETAILED STEPS**

|        | Command or Action                                | Purpose                                                                                                    |
|--------|--------------------------------------------------|----------------------------------------------------------------------------------------------------|
| Step 1 | enable                                           | Enables privileged EXEC mode.                                                                                        |
|        | Example:                                         | Enter your password if prompted.                                                                                     |
|        | Device> enable                                   |                                                                                                    |
| Step 2 | configure terminal                               | Enters global configuration mode.                                                                                    |
|        | Example:                                         |                                                                                                    |
|        | Device# configure terminal                       |                                                                                                    |
| Step 3 | interface type number [name-tag]                 | Configures an interface type and enters interface                                                                    |
|        | Example:                                         | configuration mode.                                                                                                  |
|        | Device(config)# interface GigabitEthernet 0/0/0  | Enter the interface type and number.                                                                                 |
| Step 4 | class-map class-map-name                         | Specifies the name of the class map to be created and enters                                                         |
|        | Example:                                         | QoS class-map configuration mode.                                                                                    |
|        | Device(config-if)# class-map diffservclass       |                                                                                                    |
| Step 5 | match match-criterion                            | Configures the match criteria for a class map.                                                                       |
|        | Example:                                         |                                                                                                    |
|        | Device(config-cmap)# match any                   |                                                                                                    |
| Step 6 | policy-map policy-map-name                       | Creates or modifies a policy map that can be attached to                                                             |
|        | Example:                                         | one or more interfaces to specify a service policy, and enters QoS policy-map configuration mode.                    |
|        | Device(config-cmap)# policy-map diffservpm       |                                                                                                    |
| Step 7 | class {class-name   class-default}               | Specifies the name of the class whose policy you want to                                                             |
|        | Example:                                         | create or change or specifies the default class (commonly known as the class-default class) before you configure its |
|        | Device(config-pmap)# class diffservclass         | policy.                                                                                                    |
|        |                                                  | Enters QoS policy-map class configuration mode.                                                                      |
| Step 8 | bandwidth {kbps   remaining percentage   percent | Specifies the bandwidth allocated for a class belonging to                                                           |
|        | percentage}                                      | a policy map.                                                                                                    |
|        | Example:                                         |                                                                                                    |
|        | Device(config-pmap-c)# bandwidth percent 30      |                                                                                                    |
| Step 9 | random-detect [dscp-based   precedence-based]    | Configures WRED for a class in a policy map.                                                                         |
|        | Example:                                         |                                                                                                    |

|         | Command or Action                                                                        | Purpose                                                                                                    |  |
|---------|------------------------------------------------------------------------------------------|----------------------------------------------------------------------------------------------------|--|
|         | Device(config-pmap-c)# random-detect dscp-based                                          |                                                                                                    |  |
| Step 10 | random-detect dscp dscp-value min-threshold max-threshold [mark-probability-denominator] | Changes the minimum and maximum packet thresholds for the differentiated services code point (DSCP) value.                                                                                                    |  |
|         | Example:                                                                                 |                                                                                                    |  |
|         | Device(config-pmap-c)# random-detect dscp af11 10000 30000 25                            |                                                                                                    |  |
| Step 11 | exit                                                                                     | Exits QoS policy-map class configuration mode.                                                                                                    |  |
|         | Example:                                                                                 |                                                                                                    |  |
|         | Device(config-pmap-c)# exit                                                              |                                                                                                    |  |
| Step 12 | exit                                                                                     | Exits QoS policy-map configuration mode.                                                                                                    |  |
|         | Example:                                                                                 |                                                                                                    |  |
|         | Device(config-pmap)# exit                                                                |                                                                                                    |  |
| Step 13 | interface type number [name-tag]                                                         | Configures an interface type and enters interface configuration mode.                                                                                                    |  |
|         | Example:                                                                                 |                                                                                                    |  |
|         | Device(config)# interface GigabitEthernet 0/0/0                                          | Enter the interface type and number.                                                                                                    |  |
| Step 14 | service-policy output policy-map-name                                                    | Attaches a policy map to an output interface.                                                                                                    |  |
|         | Example:                                                                                 | • Enter the policy map name.                                                                                                    |  |
|         | Device(config-if)# service-policy output policy1                                         | Note Policy maps can be configured on ingress or egress routers. They can also be attached in the input or output direction of an interface. The direction (input or output) and the router (ingress or egress) to which the policy map should be attached varies according your network configuration. When using the service-policy command to attach the policy map to an interface, be sure to choose the router and the interface direction that are appropriate for your network configuration. |  |
| Step 15 | end                                                                                      | Returns to privileged EXEC mode.                                                                                                    |  |
|         | Example:                                                                                 |                                                                                                    |  |
|         | Device(config-if)# end                                                                   |                                                                                                    |  |
| Step 16 | show policy-map interface type number  Example:                                          | (Optional) Displays the traffic statistics of all classes that are configured for all service policies either on the specified interface or subinterface or on a specific PVC on the interface.                                                                                                    |  |

|         | Command or Action                                       | Purpose                                |
|---------|---------------------------------------------------------|----------------------------------------|
|         | Device# show policy-map interface GigabitEthernet 0/0/0 | Enter the interface type and number.   |
| Step 17 | exit                                                    | (Optional) Exits privileged EXEC mode. |
|         | Example:                                                |                                        |
|         | Device# exit                                            |                                        |

# **Configuration Examples for DiffServ Compliant WRED**

### **Example: DiffServ compliant WRED**

The following example enables WRED to use the DSCP value 8 for the class c1. The minimum threshold for the DSCP value 8 is 24 and the maximum threshold is 40. The last line attaches the traffic policy to the output interface or VC p1.

```
Device(config) # class-map c1
Device(config-cmap) # match ip precedence 1
Device(config-cmap) # policy-map p1
Device(config-pmap) # class c1
Device(config-pmap-c) # bandwidth 48
Device(config-pmap-c) # random-detect dscp-based
Device(config-pmap-c) # random-detect dscp 8 24 40 (bytes/ms)
Device(config-if) # service-policy output p1
```

## **Additional References**

#### **Related Documents**

| Related Topic      | Document Title                                                     |
|--------------------|--------------------------------------------------------------------|
| Cisco IOS commands | Cisco IOS Master Commands List,<br>All Releases                    |
| QoS commands       | Cisco IOS Quality of Service<br>Solutions Command Reference        |
| MQC                | QoS: Modular QoS:<br>Command-Line Interface<br>Configuration Guide |

#### Standards and RFCs

| Standard/RFC | Title                                                                                   |
|--------------|-----------------------------------------------------------------------------------------|
| RFC 2474     | Definition of the Differentiated Services Field (DS Field) in the IPv4 and IPv6 Headers |
| RFC 2475     | An Architecture for Differentiated Services Framework                                   |

| Standard/RFC | Title                       |  |
|--------------|-----------------------------|--|
| RFC 2597     | Assured Forwarding PHB      |  |
| RFC 2598     | An Expedited Forwarding PHB |  |

#### **MIBs**

| MIB                                                            | MIBs Link                                                                                                    |
|----------------------------------------------------------------|----------------------------------------------------------------------------------------------------|
| CISCO-CLASS-BASED-QOS-MIB CISCO-CLASS-BASED-QOS-CAPABILITY-MIB | To locate and download MIBs for selected platforms, Cisco software releases, and feature sets, use Cisco MIB Locator found at the following URL:  http://www.cisco.com/go/mibs |

#### **Technical Assistance**

| Description                                                                                                    | Link |
|----------------------------------------------------------------------------------------------------|------|
| The Cisco Support and Documentation website provides online resources to download documentation, software, and tools. Use these resources to install and configure the software and to troubleshoot and resolve technical issues with Cisco products and technologies. Access to most tools on the Cisco Support and Documentation website requires a Cisco.com user ID and password. |      |

# **Feature Information for DiffServ Compliant WRED**

The following table provides release information about the feature or features described in this module. This table lists only the software release that introduced support for a given feature in a given software release train. Unless noted otherwise, subsequent releases of that software release train also support that feature.

Use Cisco Feature Navigator to find information about platform support and Cisco software image support. To access Cisco Feature Navigator, go to <a href="https://www.cisco.com/go/cfn">www.cisco.com/go/cfn</a>. An account on Cisco.com is not required.

Table 1: Feature Information for DiffServ Compliant WRED

| Feature Name            | Releases                  | Feature Information                                                                                                    |
|-------------------------|---------------------------|----------------------------------------------------------------------------------------------------|
| DiffServ Compliant WRED | Cisco IOS XE Release 3.6S | DiffServ Compliant WRED extends<br>the functionality of WRED to<br>enable support for DiffServ and AF<br>per-hop behavior. |
|                         |                           | In Cisco IOS XE Release 3.6S, support was added for the Cisco ASR 903 Router.                                              |
|                         |                           | The following commands were introduced or modified: random-detect, random-detect dscp, random-detect precedence.           |

Feature Information for DiffServ Compliant WRED